Fach: Informatik

Klasse: BK1

Jahrgang: Jahrgang 1 Autor: Christine Janischek

Thema: Arbeitsauftrag Umbrüche

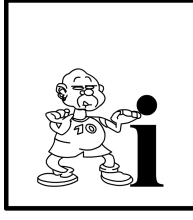

Wie Du am Beispiel der grünen Kiste gesehen hast, hat der Browser die Leerzeichen, Tabulatorsprünge und Zeilenumbrüche im Quelltext ignoriert. Diese Zeichen werden übrigens unter dem Oberbegriff "Whitespace" zusammengefasst. Es gibt spezielle Tags, mit denen man Texte diesbezüglich formatieren kann. (Quelle: http://www.emotionalspirit.de/eLearning/Netzwerke/)

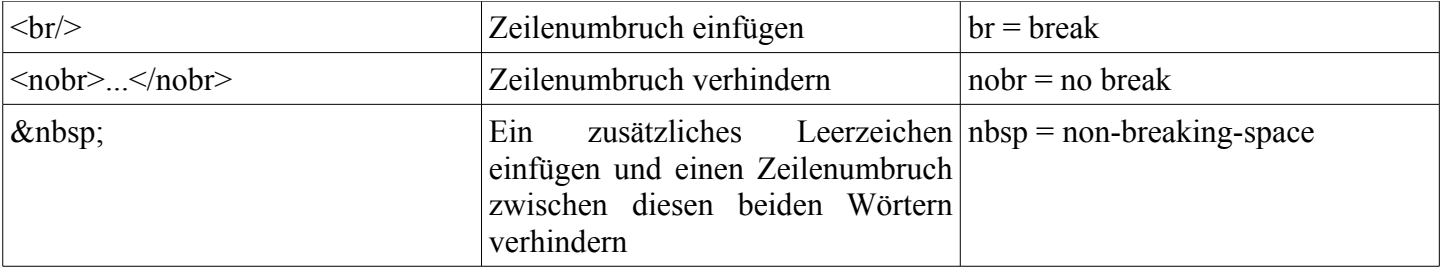

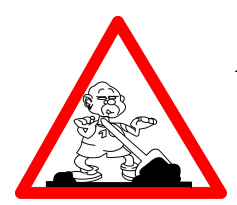

## **Aufgabe:**

- 1. Öffnen Sie den Editor (Start >> Programme >> Zubehör).
- 2. Speichern Sie das Dokument in dem Ordner "HTML-Grundlagen" unter dem Namen Umbruch.html ab.

Mit dem br-Tag kann man innerhalb eines Absatzes Zeilenumbrüche einfügen. Nützlich ist das zum

Beispiel bei Gedichten, wie "Das Lied von der Glocke"

- 3. Fügen Sie das HTML-Grundgerüst (siehe Arbeits- und Informationsblatt 1) ein.
- 4. Übernehmen Sie den in Abbildung angezeigten Text ein. *Hinweis: Text gehört in <p></p>-Tags*
- 5. Speichere die Datei in Eigene Dateien in einem neuen Ordner "uebung2" mit dem Namen Umbruch.html ab. Zeilenumbrüche

von Friedrich Schiller:

Fest gemauert in der Erden

Steht due Form aus Lehm gebrannt

- 6. Öffnen Sie die Datei mit einem Webbrowser und prüfe die unterschiede.
- 7. Formatieren Sie den Text im Editor mit Hilfe der oben aufgeführten Tags auf die gleiche Weise, wie der rechts angezeigte Text.
- 8. Öffne die Datei erneut im Webbrowser und prüfe ob die Darstellung der unten angezeigten Version entspricht.

## **Zusatzaufgabe:**

Nutze Sie die restliche Zeit um das Kapitel Netzwerkprinzipien im E-Learning zu wiederholen.

Heute muss die Glocke werden! Frisch Gesellen, seid zur Hand! Von der Stimme heiss Pinnen muss der Schweiss Soll das Werk den Meiser loben Doch der Segen kommt von oben. Man kann auch Zeichenumbrüche verhindern. Das soll an dieser Stelle ausprobiert werd Beliebig viele Leerzeichen fügt man mit dem Tag für den non-breaking-space ein.

[http://www.emotionalspirit.de/eLearning/Netzwerke/]